令和 3 年 8 月 6 日

学生の皆様

広報戦略本部長 武田 洋幸

学生と総長との対話の開催について(通知)

このたび、学生を対象として、藤井輝夫総長との対話を行うこととなりました。 ついては、その機会を下記のとおり設定しましたのでご案内します。対象学生の皆さんに おかれましては、積極的な参加をお願いします。

記

内 容:総長から自己紹介、大学のこれからのビジョンとアクション(15 分) 総長と参加者との意見交換 (45分) -Zoom Webinar Q & A 機能を使用-

- 開催形式:Zoom Webinar・日本語(英語によるセッションも別途開催予定)
- 参加方法:参加申込フォームから申し込みをお願いします。登録された E メールアドレス 宛に参加用 URL をお送りします。
- 対象学生:学部 1・2 年生、学部 3 年生以上、大学院生を対象とした回を別々に開催予定で す。
	- ※開催日時、参加申込フォーム、申込期限等は、開催回によって異なりますので、別紙 1 を参照してください。

※参加手順は、別紙 2「ZoomWebinar 参加手順(対話当日)」を参照してください。

(本件に関する問い合わせ先) 総務部広報課 pr.adm@gs.mail.u-tokyo.ac.jp

## (学部 1・2 年生対象)

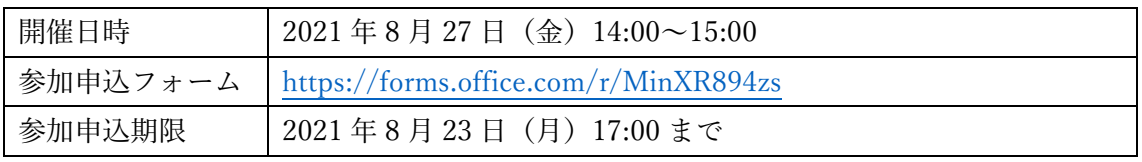

聴覚障害のために配慮が必要な方は、8 月 13 日(金)までに申し出てください。

## (学部 3 年生以上対象)

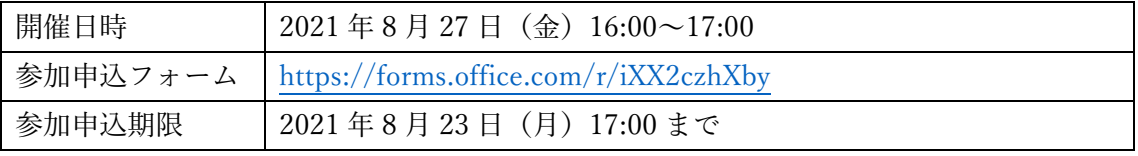

聴覚障害のために配慮が必要な方は、8 月 13 日(金)までに申し出てください。

## (大学院生対象)

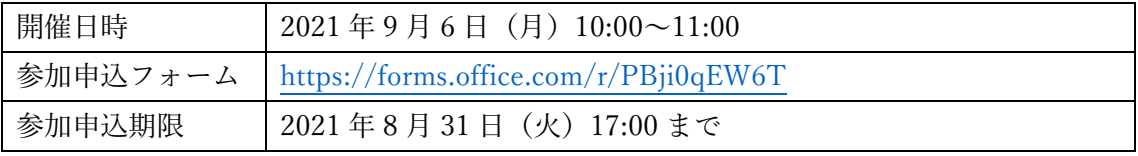

聴覚障害のために配慮が必要な方は、8 月 16 日(月)までに申し出てください。

ZoomWebinar 参加手順(対話当日)

(注意点)

iPad、iPhone、Android 端末で参加する場合には、事前に Zoom アプリをインストールする必要 がありますので、ご注意ください。

①ZoomWebinar の参加用 URL をクリックし、以下の画面が表示されたら「ミーティングを起動」 あるいは「許可」をクリック

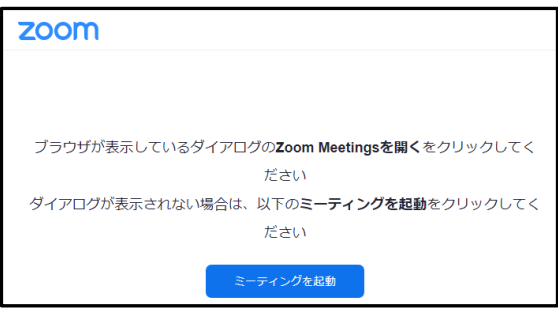

②電子メールアドレスと名前を入力

名前欄には「ご所属」と「お名前」を入力し、(Web セミナーに参加)あるいは(続行)ボタン を押してください。(名前入力例) 本部広報課・東大 花子

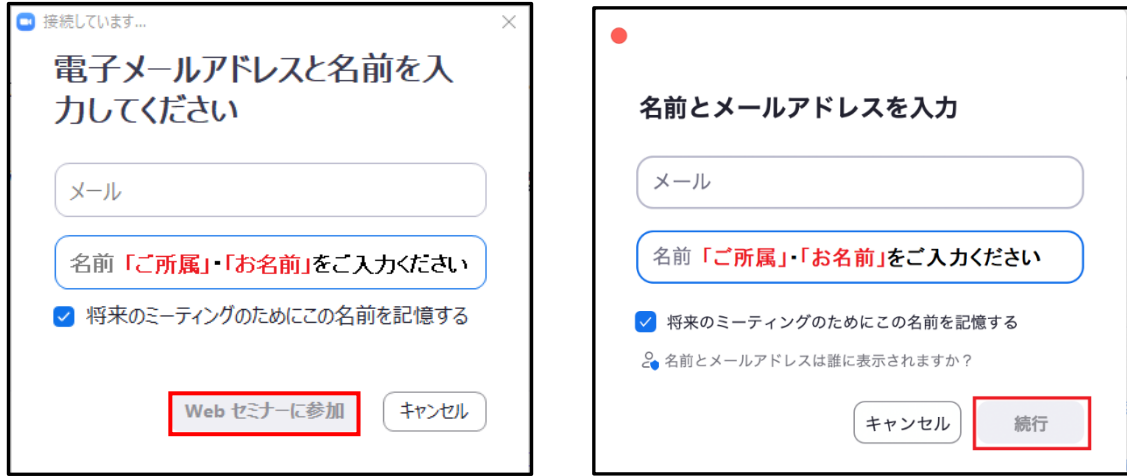

③ウェビナー開始前の画面表示

「ウェビナーはまもなく開始します。」の表示が出ますので、しばらくお待ちください。

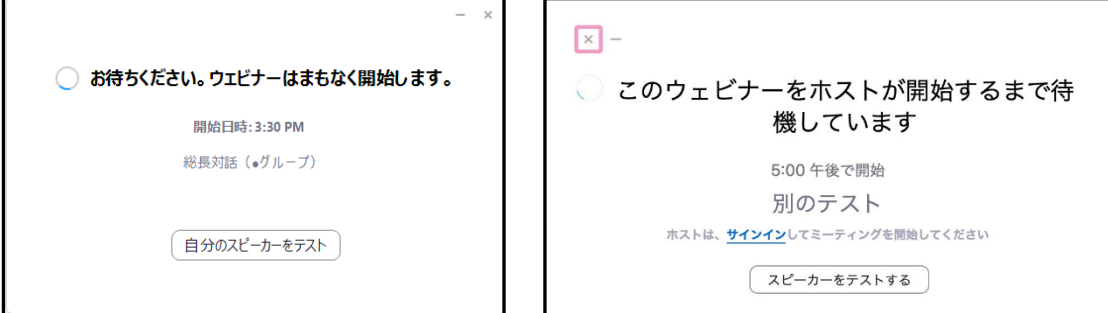

## ④ウェビナー開始後の基本画面

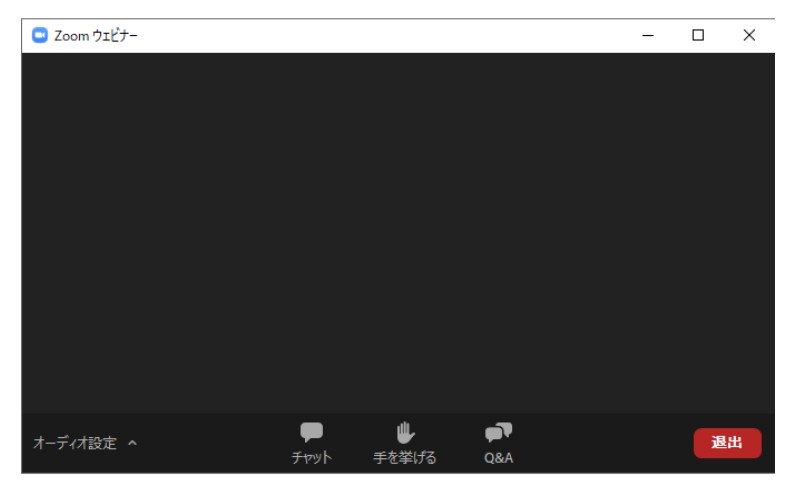

⑤質問がある場合は「Q&A」をクリック。

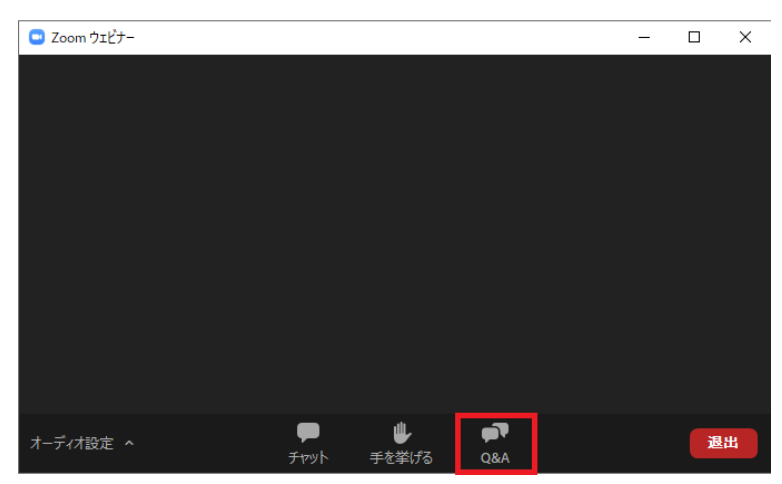

⑥質問入力画面に質問を入力し、「送信」ボタンを押してください。

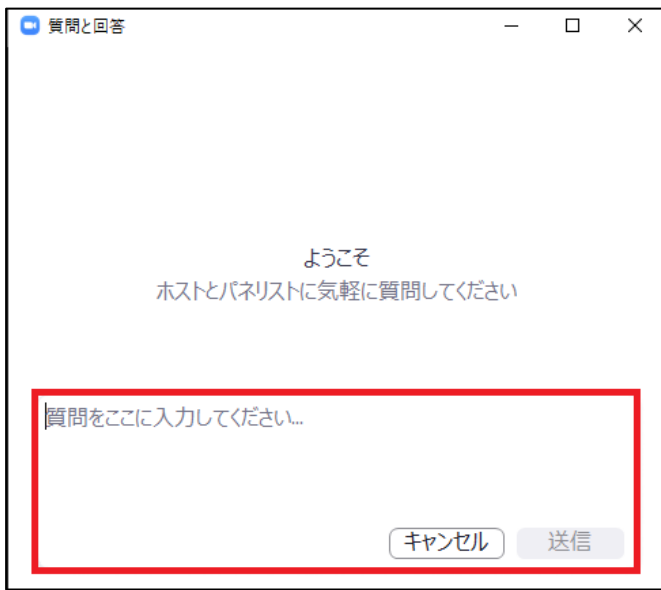

⑦入力した質問が表示されます。

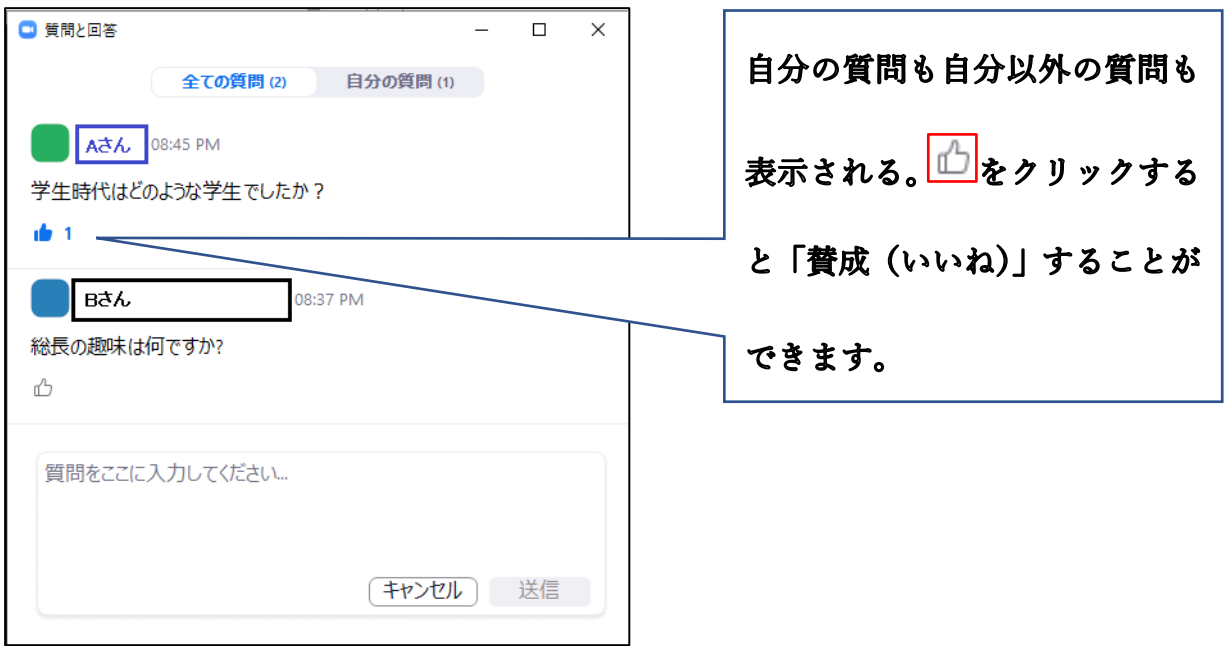

⑧司会者が「賛成(いいね)」の数を考慮しつつ、質問をピックアップします。司会者は選ばれた 質問者に発言を求めるので、「手を挙げる」をクリックしてください。

⑨発言を求められた質問者が発言できるように、ホスト側でパネリストに昇格させる操作します。 ※以下のメッセージが出る場合は、「パネリストとして参加」をクリック

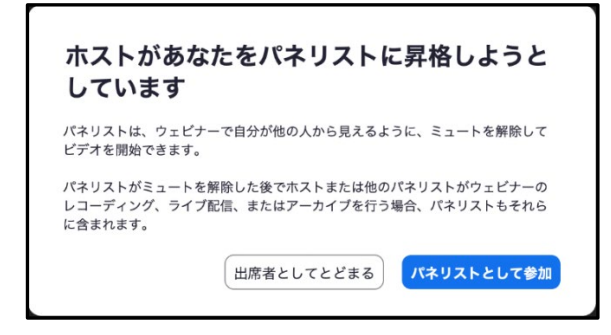

⑩質問者自身で①(ミュート解除)と②(ビデオの開始)ボタンをクリック ご自身の映像が映りますので、所属とお名前をお知らせいただき、ご発言ください。

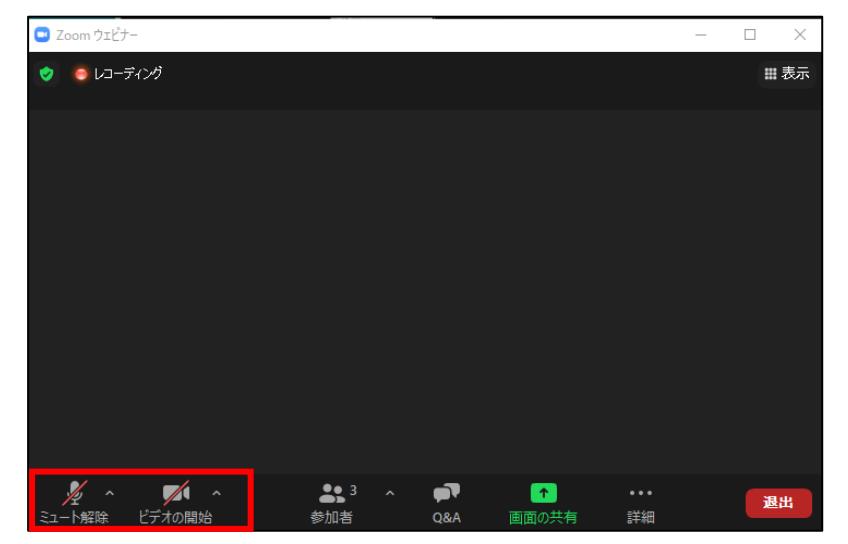

⑪チャット機能を使用して入力することも可能です。

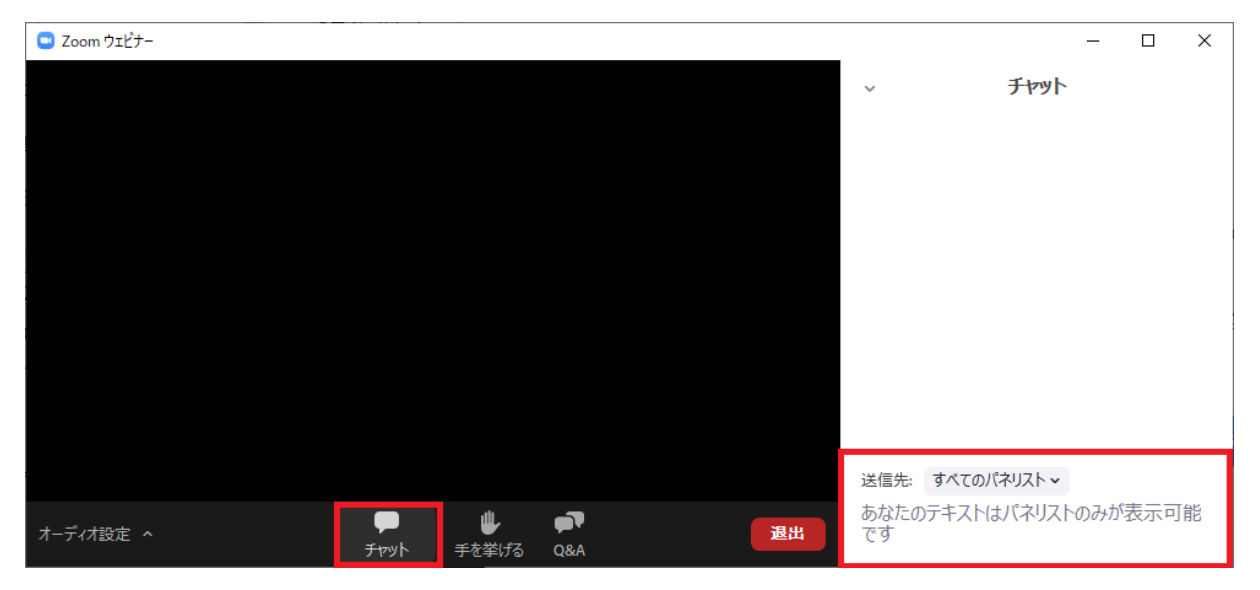

※チャット機能を使用した質問については、当日の進行状況により、時間内に回答できない場合 があります。あらかじめご了承ください。なお、記載いただいた内容は総長にお届けします。